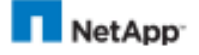

# **1. Upgrade Advisor Plan**

### This upgrade plan is based on AutoSupport received on Sat Jan 02 15:44:49 PST 2021

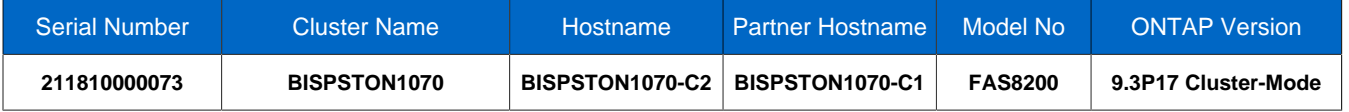

### Upgrade Plan Addendum

Please review the *[Upgrade Plan Addendum](https://mysupport.netapp.com/ecm/ecm_get_file/ECMP12370318)* for additional checks, cautions, frequently asked questions, and errata. Incorporate the addendum information into your upgrade preparation and execution process as appropriate. This is an all-inclusive addendum covering all releases and is not context sensitive.

Download and Install [OneCollect](https://mysupport.netapp.com/tools/info/ECMLP2671381I.html?productID=62128) today to simplify interoperability checks in the future. If a recent OneCollect file was detected, view a summary of Interoperability items that require remediation at the end of this upgrade plan.

## **1.1. Information and Warnings**

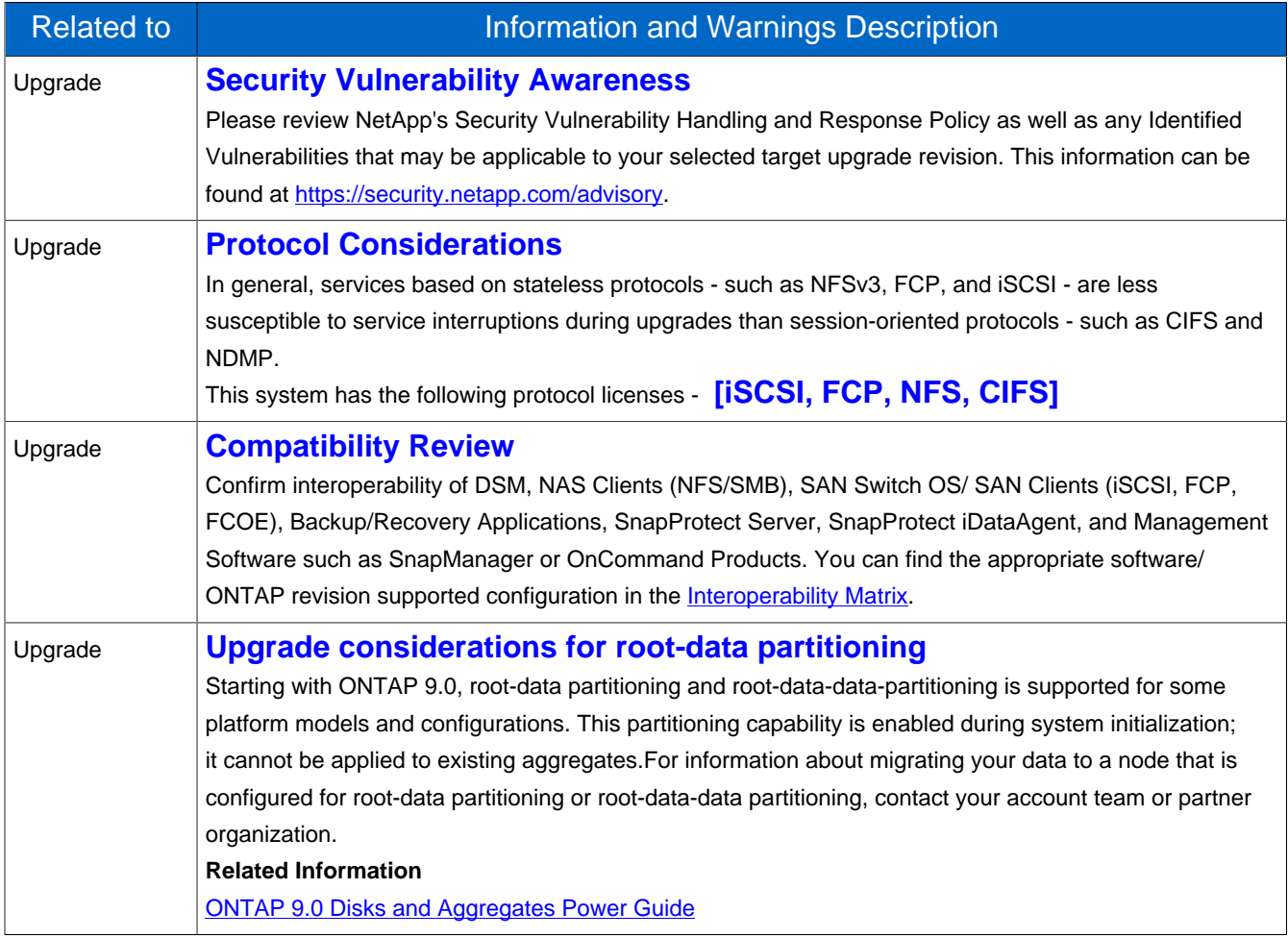

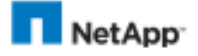

**Hostname: BISPSTON1070-C2 Serial No: 211810000073 Model No: FAS8200 Upgrade plan generated on: 06-Jan-2021 12:40:05 GMT Version: 7.1.1 Page No: 2**

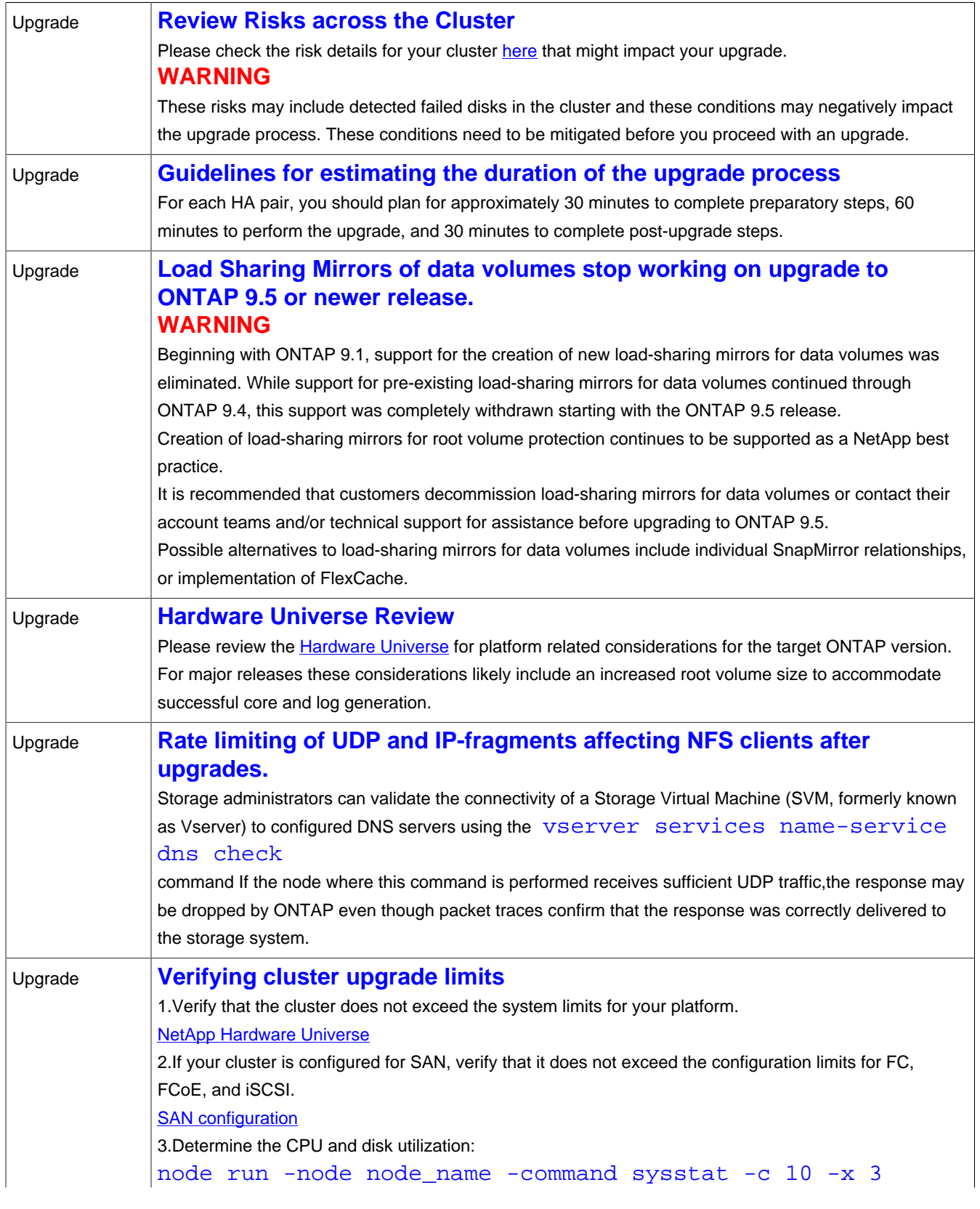

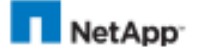

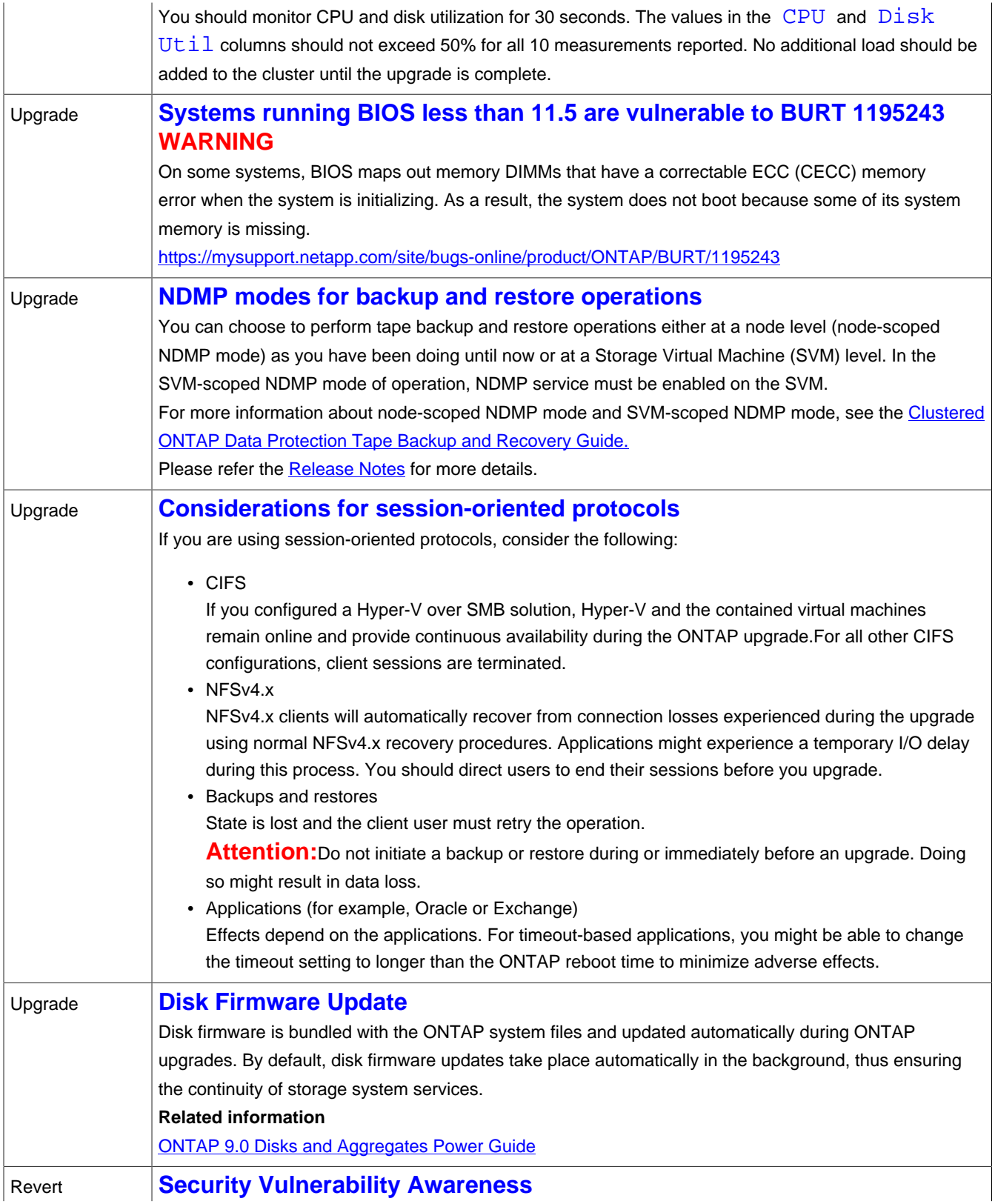

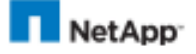

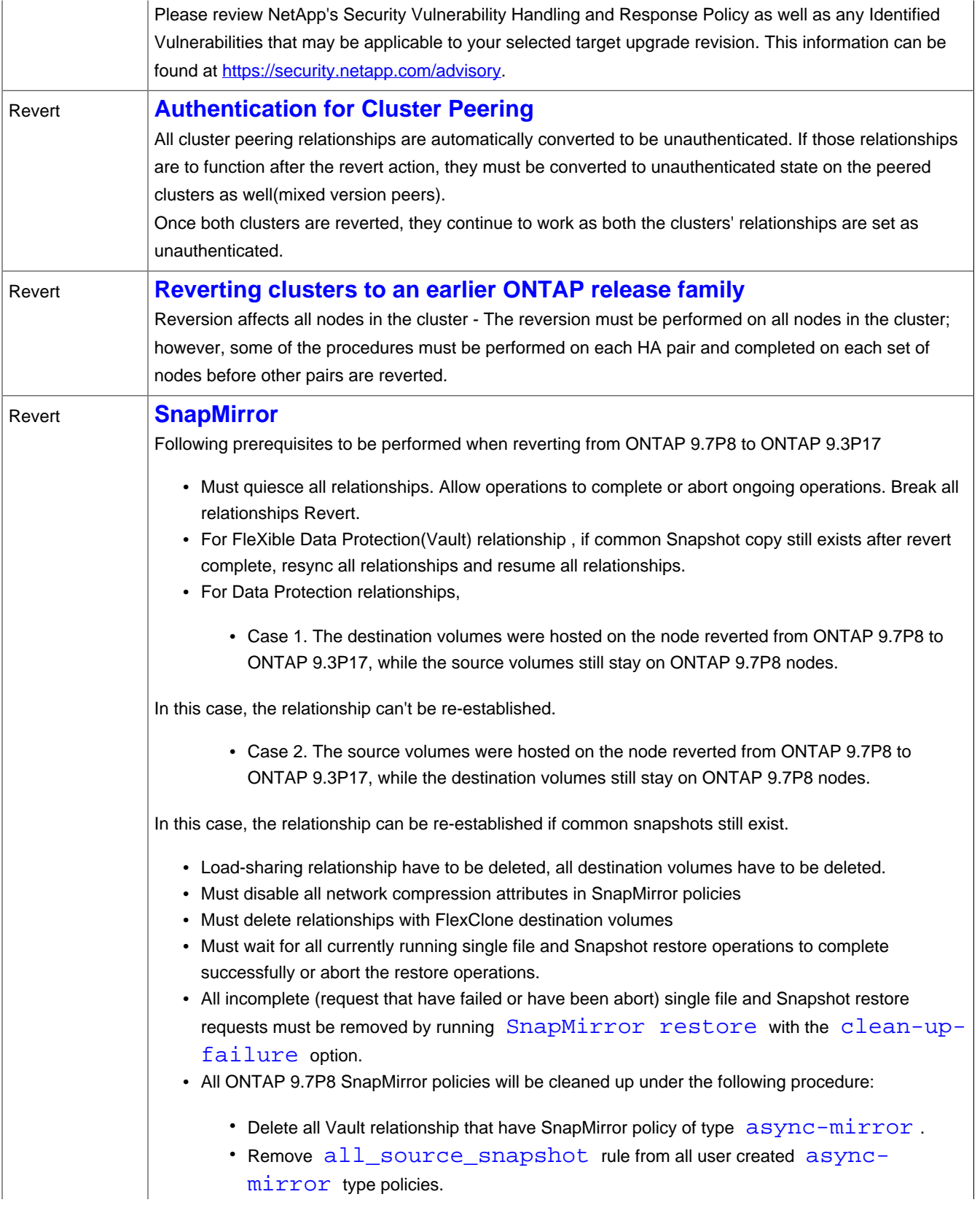

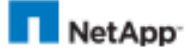

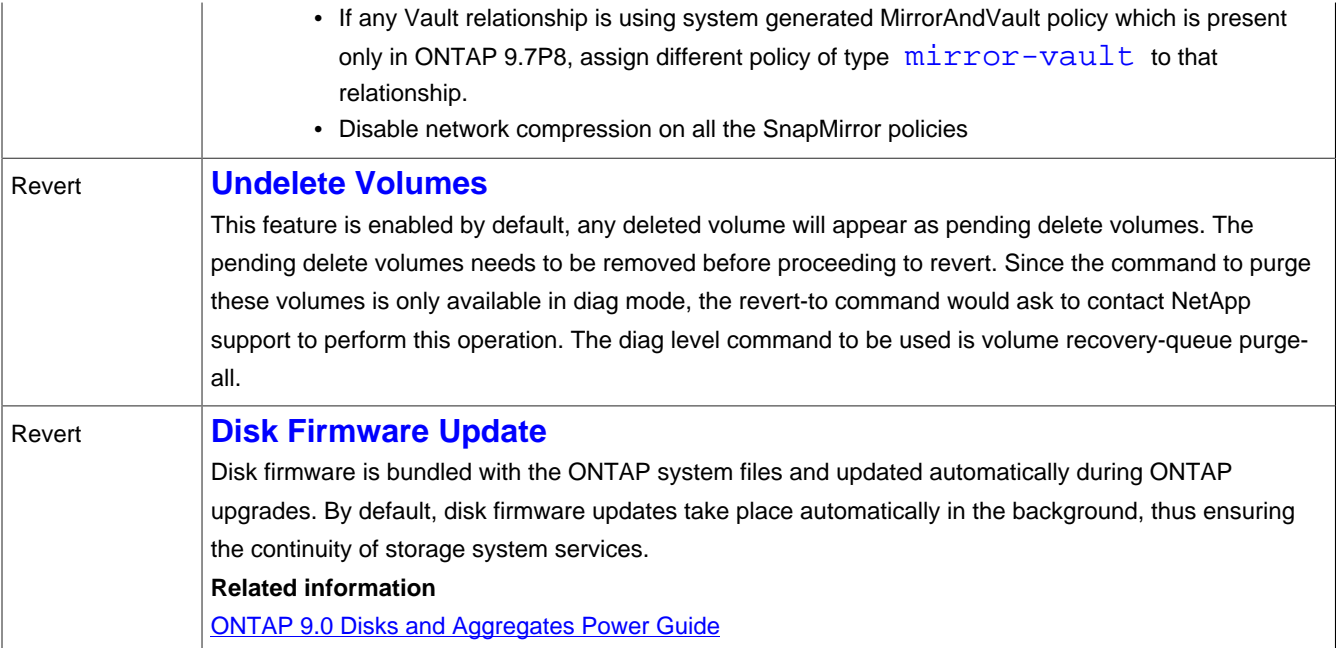

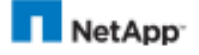

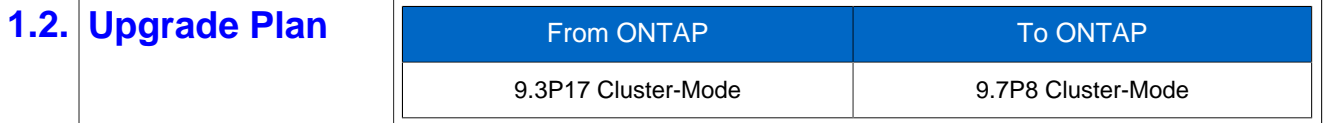

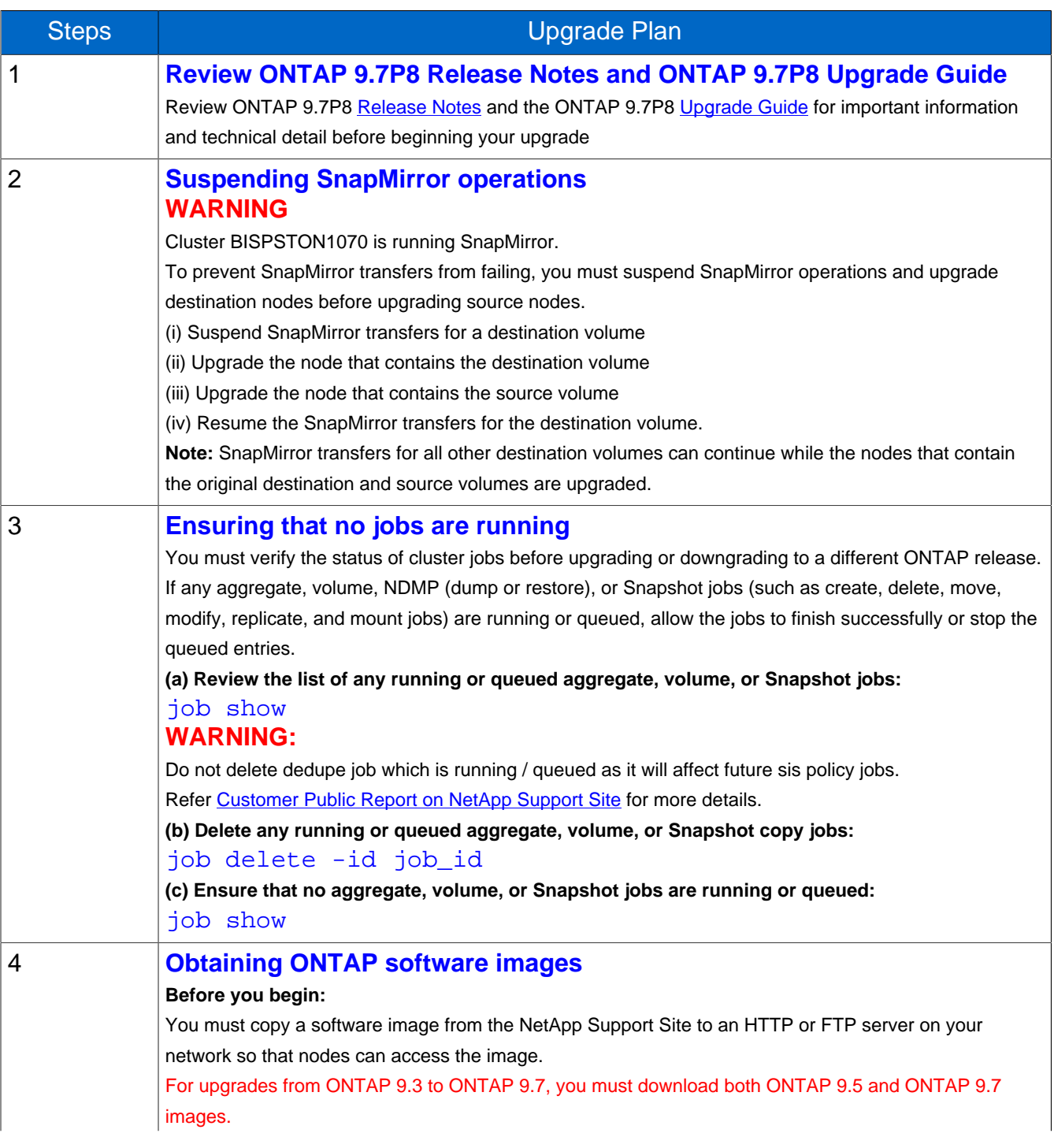

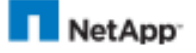

1. The target ONTAP software can be downloaded from **[Software Downloads](https://mysupport.netapp.com/products/p/ontap9.html)** area of the NetApp Support Site

2. Copy the software image (for example, 900\_q\_image.tgz) from the NetApp Support Site to the directory on the HTTP or FTP server from which the image will be served.

#### **Related information**

### [NetApp Downloads: Software](https://mysupport.netapp.com/products/p/ontap9.html)

Note : For systems with NVE, you must download the ONTAP software image for non-restricted countries, which includes NetApp Volume Encryption. If you use the ONTAP software image for restricted countries to upgrade a system with NetApp Volume Encryption, the system panics and you lose access to your volumes

### 5 **Upgrading ONTAP cluster nondisruptively by using the automated method**

#### **Before you begin:**

**Note:** Do not perform operations like cluster unjoin and node rename when the automated upgrade is in progress. If you are planning to perform cluster unjoin and node rename operations, before initiating an upgrade, remove all ONTAP images from the package repository:

cluster image package delete

- You must have satisfied upgrade preparation requirements.
- For each HA pair, each node should have one or more ports on the same broadcast domain. When a set of nodes is upgraded during a batch upgrade, the LIFs are migrated to the HA partner nodes. If the partners do not have any ports in the same broadcast domain, then the LIF migration fails.

If you do not plan to monitor the progress of the upgrade process:

#### **1.Trigger an AutoSupport notification:**

### autosupport invoke -node \* -type all -message "MAINT=<time>h Starting\_NDU"

where <time> is the maintenance window duration for the upgrade.

**NOTE:** During this time, automatic case creation will suppressed at NetApp. You can resume case creation at any time by executing the following command:

system node autosupport invoke -node \* -type all -message "MAINT=END"

To learn more about suppressing case creation during maintenance windows, refer to this [KB Article](https://kb.netapp.com/Support_Bulletins/Customer_Bulletins/SU92) on the NetApp Support site.

### **2.Download the target ONTAP software package:**

cluster image package get -url location

Note: If you are upgrading from ONTAP 9.3 to 9.7, download the software package for both ONTAP 9.5, and then use the same command to download the software package for 9.7.

**3.Verify that the software package is available in the cluster package repository:**

cluster image package show-repository

**4.Verify that the cluster is ready to be upgraded nondisruptively:**

cluster image validate -version package version number

**5.Optional: If desired, generate a software upgrade estimate:**

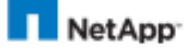

### cluster image update -version package version number estimate-only **6.Perform the software upgrade:** cluster image update -version package\_version\_number This command validates that each cluster component is ready to be upgraded, installs the target ONTAP image on each node in the cluster, and then performs a nondisruptive upgrade in the background. If an issue is encountered, the update pauses and prompts you to take corrective action. Note: If you are upgrading from ONTAP 9.3 to 9.7, use the 9.7 package\_version\_number in the above command. The automated upgrade process uses the 9.5 image in the background to complete the update to 9.7. It is not necessary for you to upgrade to 9.5, then do a separate upgrade to 9.7. You can use the cluster image show-update-progress command to view details about the issue. After correcting the issue, you can resume the update by using the  $cluster$ image resume-update command. If the cluster consists of 2 through 6 nodes, a rolling upgrade is performed. If the cluster consists of 8 or more nodes, a batch upgrade is performed by default. If desired, you can use the  $-$ force-rolling parameter to specify a rolling upgrade instead. After completing each takeover and each giveback, the upgrade waits for 8 minutes to enable client applications to recover from the pause in I/O that occurs during the takeover and giveback. If your environment requires more or less time for client stabilization, you can use the  $$ stabilize-minutes parameter to specify a different amount of stabilization time. **7.Optional: If necessary, manage the upgrade process: a.To Monitor the status and estimated duration of the upgrade, enter this command** cluster image show-update-progress **b.To view the log of each task that has executed during the upgrade, enter this command** cluster image show-update-log **c.To pause the upgrade, enter this command** cluster image pause-update **d.To resume a paused upgrade, enter this command** cluster image resume-update **e.To cancel the upgrade, enter this command** cluster image cancel-update **8.Display the cluster update history to verify that the upgrade was completed successfully for each node:** cluster image show-update-history **9.Trigger an AutoSupport notification:** autosupport invoke -node \* -type all -message "MAINT=END Finishing\_NDU" If your cluster is not configured to send AutoSupport messages, a copy of the notification is saved locally.

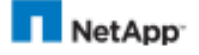

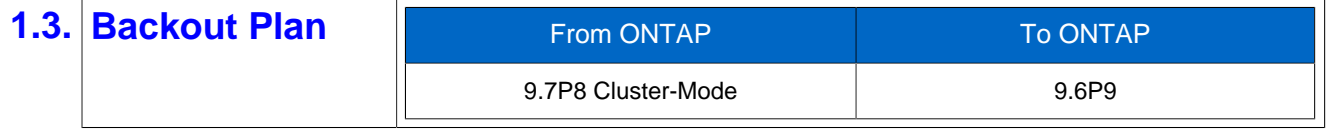

Note: Please note that direct revert from ONTAP 9.7P8 to ONTAP 9.3P17 is not allowed. You must perform a revert from 9.7P8 to 9.6P9

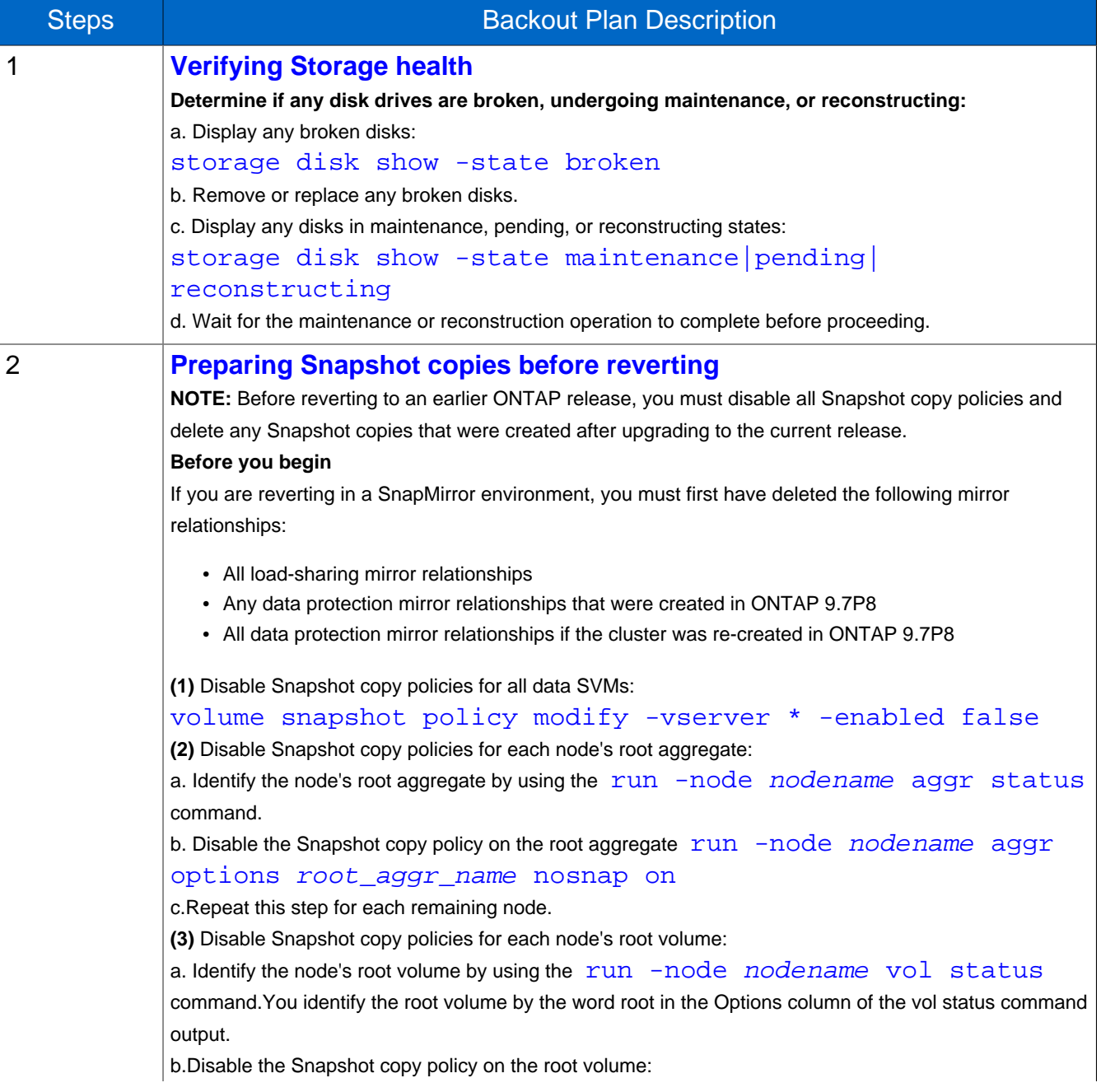

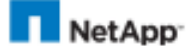

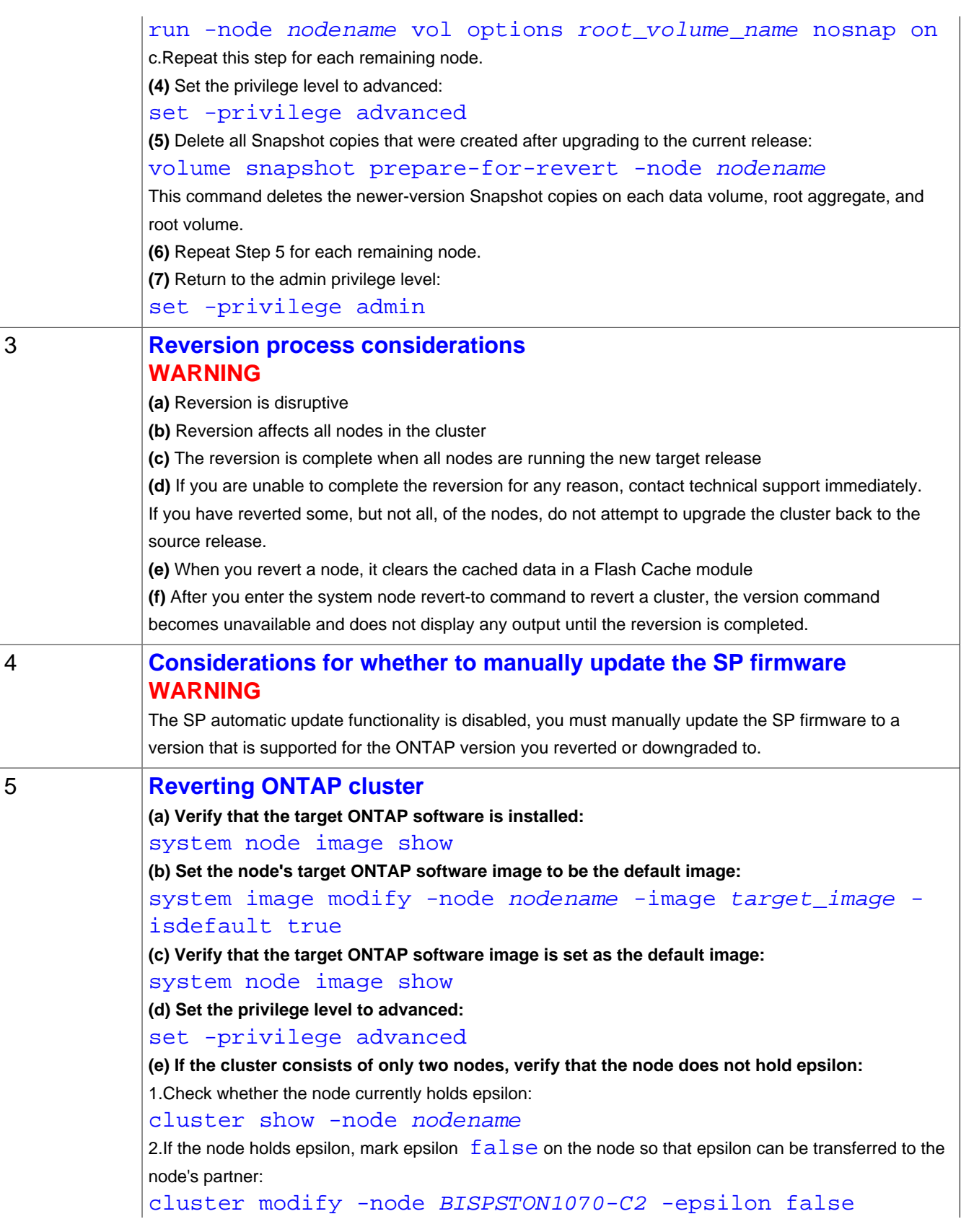

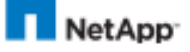

3.Transfer epsilon to the node's partner by marking epsilon true on the partner node: cluster modify -node BISPSTON1070-C1 -epsilon true **(f) Disable storage failover for the nodes in the HA pair from either node** storage failover modify -node nodename -enabled false You only need to disable storage failover once for the HA pair. When you disable storage failover for a node, storage failover is also disabled on the node's partner. Log in to the node that you want to revert. To revert a node, you must be logged in to the cluster through the node's node management LIF **(g) Set the privilege level to advanced** set -privilege advanced **(h) Verify that the node is ready for reversion** system node revert-to -node nodename -check-only true version 9.3 • The check-only parameter identifies any preconditions that must be addressed before reverting, such as the following examples: <sup>o</sup> Disabling storage failover <sup>o</sup> Disabling the Snapshot policy <sup>o</sup> Deleting Snapshot copies that were created after upgrading to the later release family • Proceed to the next step when all identified preconditions have been addressed **(i) Verify that all of the preconditions have been addressed** system node revert-to -node nodename -check-only true version 9.3 **(j) Revert the cluster configuration of the node** system node revert-to -node nodename -version 9.3 The -version option refers to the target release family. For example, if the software you installed and verified in Step (b) is Data ONTAP 8.3.1, the correct value of the -version option is 8.3 The cluster configuration is reverted, and then you are logged out of the clustershell. **(k) Log back into the clustershell, and then switch to the nodeshell** system node run -node nodename **(l) Revert the filesystem configuration of the node** revert\_to 9.3 This command verifies that the node's filesystem configuration is ready to be reverted and then reverts it. If any preconditions are identified, you must address them and then reenter the revert\_to command When the command finishes, the LOADER prompt is displayed. **(m) At the LOADER prompt, enter the following command to boot to the target release** boot\_ontap **(n)** Repeat Steps (h) through (m) on the other node in the HA pair. **(o) If the cluster consists of only two nodes, reenable cluster HA** cluster ha modify -configured true **(p) Reenable storage failover on both nodes if it was previously disabled** storage failover modify -node nodename -enabled true

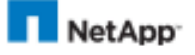

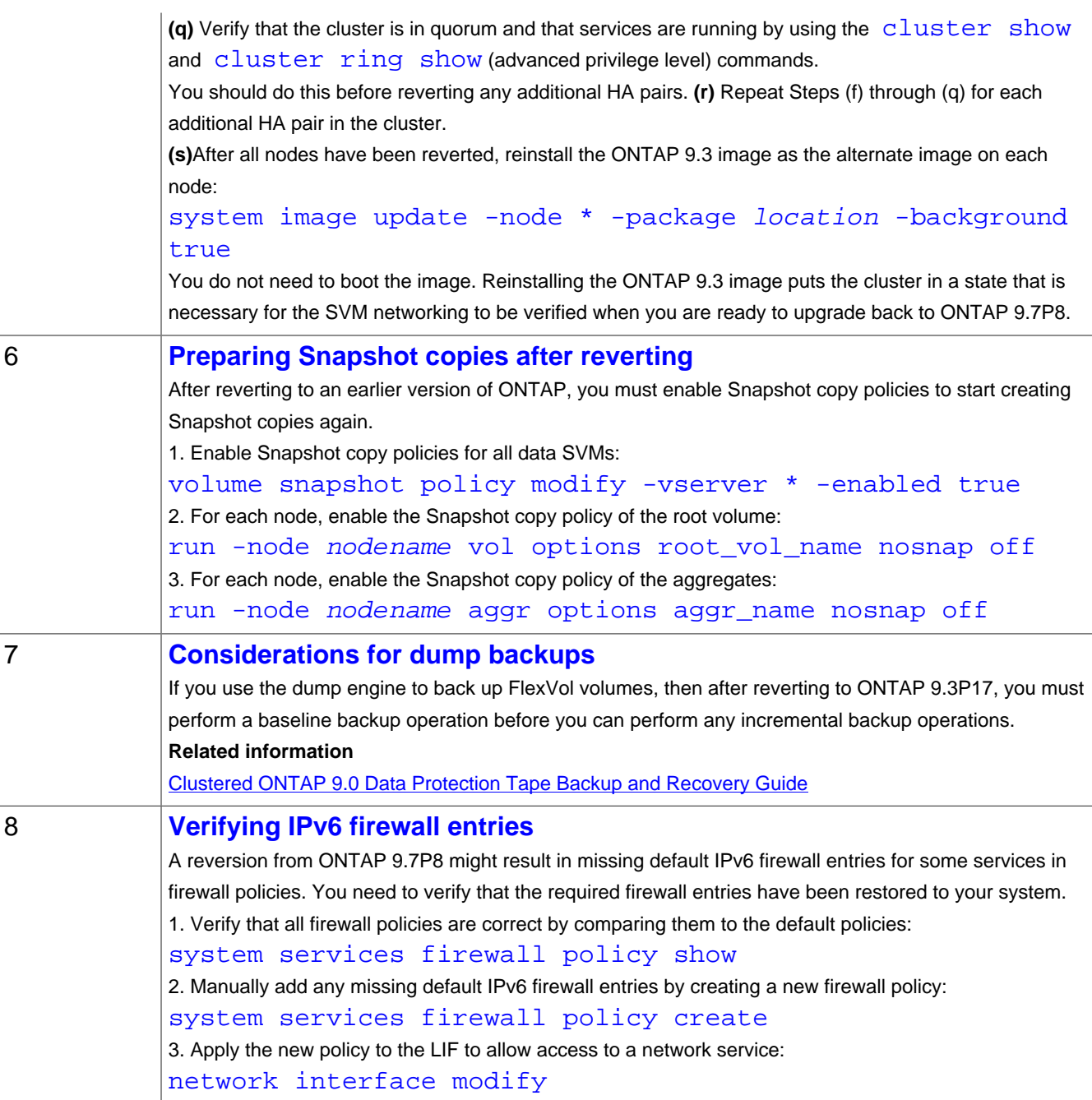